## Introduction to Emacs

Waseda University

#### **Text Editors**

- Use a text editor when we write a program in any language.
- This video shows how to use "Emacs", which is one of the text editors.

#### Start Emacs

• Running Emacs on the terminal:

• Running Emacs by specifying a file name:

```
$ emacsusample.txtu&
```

If the specified file does not exit, it is newly created.

# **Key operations in Emacs**

Every operation (read/write a file, copy & paste, and searching etc.)
in Emacs is done on the keyboard.

Notations for key operations

| Notation | Key operation                                      |  |  |
|----------|----------------------------------------------------|--|--|
| C-x      | Type $X$ key <b>with</b> $Ctrl$ key <sup>1</sup> . |  |  |
|          | Type $X$ key after typing $Esc$ key <sup>2</sup> . |  |  |
| M-x      | or                                                 |  |  |
|          | Type X key with Alt key <sup>3</sup>               |  |  |

<sup>&</sup>lt;sup>1</sup>Hold down the Control key while typing the X key.

<sup>&</sup>lt;sup>2</sup>Press the Escape key (once) and then type the X key.

<sup>&</sup>lt;sup>3</sup>Hold down the Alternate key while typing the X key.

## **Key operations in Emacs**

• Example: Save a file.

• Example: Error recovery.

C-g: Type G with Ctrl key.

# **Key operations in Emacs**

|                                  | Key operations |             |
|----------------------------------|----------------|-------------|
| Operation                        | Procedure 1    | Procedure 2 |
| Go forward one character.        | C-f            |             |
| Go backwards one character.      | С-ъ            |             |
| Go down one line.                | C-n            |             |
| Go up one line.                  | С-р            |             |
| Go to the beginning of the line. | C-a            |             |
| Go to the end of the line.       | С-е            |             |
| Scroll to next screen.           | C-v            | Page Down   |
| Scroll to previous screen.       | M-v            | Page Up     |
| Go to the beginning of the file. | M-<            |             |
| Go to the end of the file.       | M->            |             |
| Delete the next character.       | C-d            | Delete      |
| Delete the previous character.   | BS             |             |
| Kill the line to the end.        | C-k            |             |

### Save & Exit

Save your work without exiting:

```
C-x C-s : save the file.
```

• Save a file with a new name:

```
C-x C-w: save with a new name.
```

• Exit Emacs:

```
C-x C-c : exit.
```

### Another text editors

#### **XEmacs**

XEmacs is a customizable open source text editor and is related to Emacs. Its emphasis is on modern graphical user interface.

Start XEmacs:

\$ xemacs<sub>⊥</sub>& ✓

### gedit

gedit is the GNOME text editor.

Start gedit:

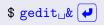

or another text editors are available. You can choose your better one.